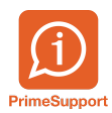

[Base de connaissances](https://support.primetechnologies.ch/en-US/kb) > [Questions fréquentes](https://support.primetechnologies.ch/en-US/kb/questions-fr-quentes) > [ProConcept](https://support.primetechnologies.ch/en-US/kb/proconcept) > [Non lettré - principe de](https://support.primetechnologies.ch/en-US/kb/articles/non-lettr-principe-de-fonctionnement) [fonctionnement](https://support.primetechnologies.ch/en-US/kb/articles/non-lettr-principe-de-fonctionnement)

Non lettré - principe de fonctionnement

Dimitri Greder - 2019-06-27 - [Commentaires \(0\)](#page--1-0) - [ProConcept](https://support.primetechnologies.ch/en-US/kb/proconcept)

Lors de la lecture des fichiers de paiements clients (camt.054), des montants arrivent en non lettrés sur le client concernés, d'autre fois sur le

client Rejet BVR (ou ZZ-Rejet selon configuration).

Le principe de fonctionnement est le suivant :

a) si la référence BVR reçue dans le fichier est trouvée parmi toutes les références émises, alors il est possible de déterminer le client

b) dans ce cas, si le document est encore ouvert et n'a pas fait l'objet d'encaissement, le poste ouvert est compensé normalement.

c) par contre, si le document a été partiellement payé ou entièrement, le système génère un montant non lettré si le client concerné.

d) l'utilisation du client Rejet-BVR n'est faite que si la référence reçue n'a jamais été publiée par vos soins. Cela afin que le total encaissé

 dans le journal de paiement corresponde au total reçu auprès de votre institut financier.

Ne pas oublier : un montant non lettré doit faire l'objet d'un lettrage avec un autre montant ouvert dès que l'on a pu déterminer sa source.

Un lettrage peut être fait entre des clients différents et pas uniquement sur le même client.

Astuce pour les non-lettrés arrivant sur le Rejet-BVR. Avant d'adresser une demande à votre institut financier pour tenter de savoir qui a payé, pensez à :

1) récupérer le fichier XML de paiement (camt.054)

2) ouvrez ce fichier avec Internet Explorer (le fichier XML s'ouvrira avec une arborescence..)

3) faites une recherche (CTRL-F) avec le montant du non-lettré.

Exemple ici pour les 1000.--

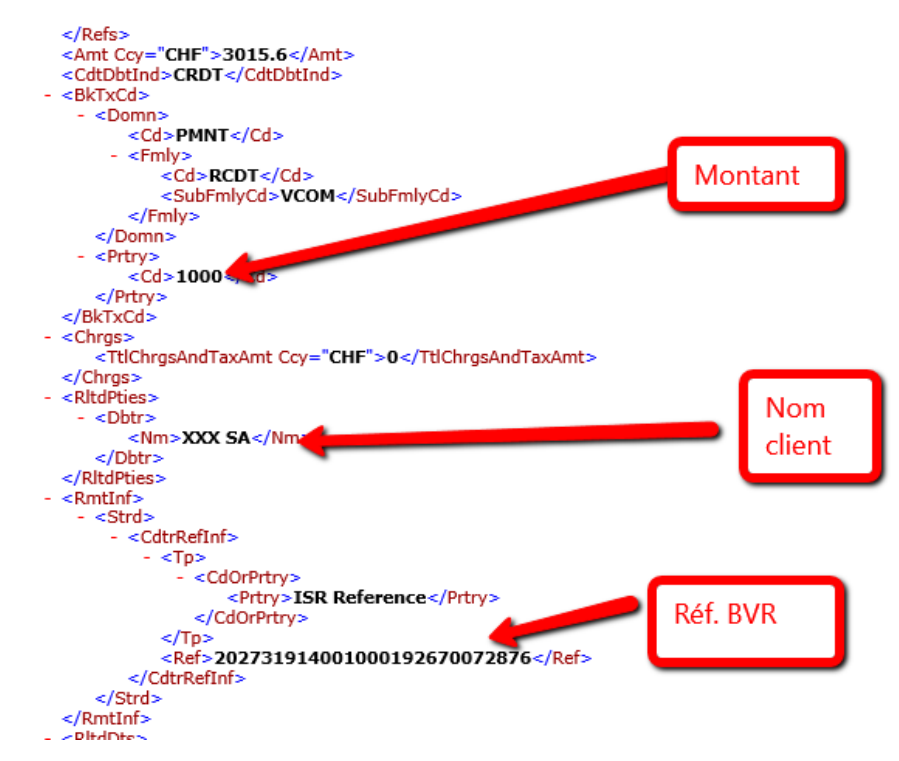

Quelques lignes après le montant, vous trouverez dans 90% des cas le nom de votre client. Ce pourcentage augmente chaque mois avec l'acceptation des nouvelles normes ISO par l'ensemble des acteurs financiers et le transfert de plus d'informations entre eux.